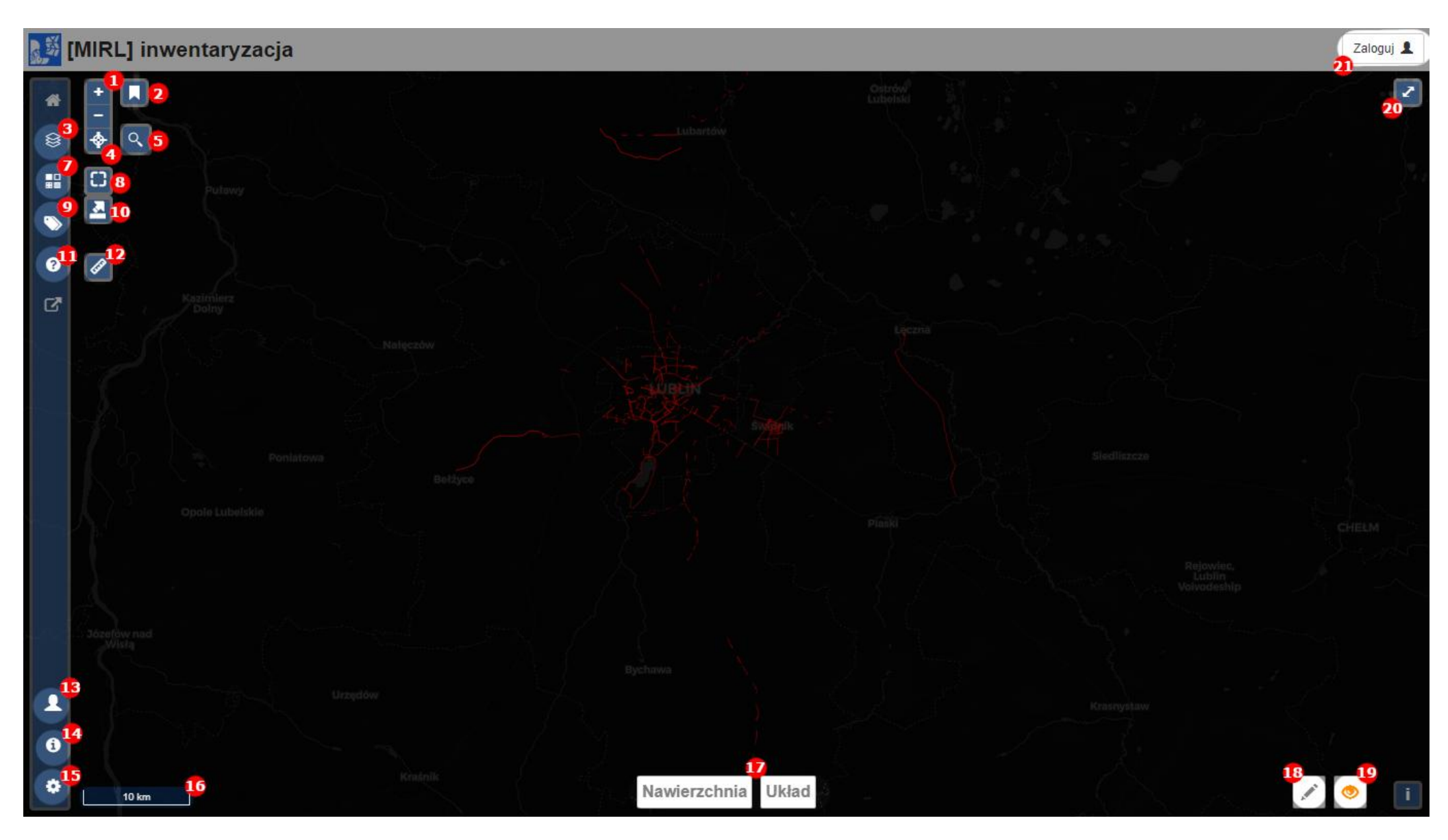

- 1. przybliżanie i oddalanie mapy, lub kółkiem myszki
- 2. zakładki do szybszego odnajdywania okolic, można dodać własne
- 3. panel warstw, wybór warstw z danymi, podkładowych, projektów lub włączenie kontrastu
- 4. geo lokalizacja na podstawie GPS
- 5. geo kodowanie, wyszukiwanie lokalizacji po adresie
- 6. --
- 7. panel z legendą dla włączonych warstwy
- 8. widok pełnego zasięgu
- 9. panel obsługi tagów + wyczyszczenie sesji lub elementów usuniętych z sesji
- 10. eksport obecnego widoku do PDF
- 11. panel pomocy ze skrótami klawiszowymi
- 12. narzędzie do pomiaru odległości
- 13. panel użytkownika
- 14. panel informacji + wyliczanie zestawienia danych
- 15. panel opcji:
	- czyste przeładowanie
	- załadowanie pliku z danymi GPS / KML / OSM / GEOJSON
- 16. skala odległości
- 17. wybór typy wyświetlanych danych
	- a w trybie edycji szybkie przypisanie parametrów do linii zaznaczonych

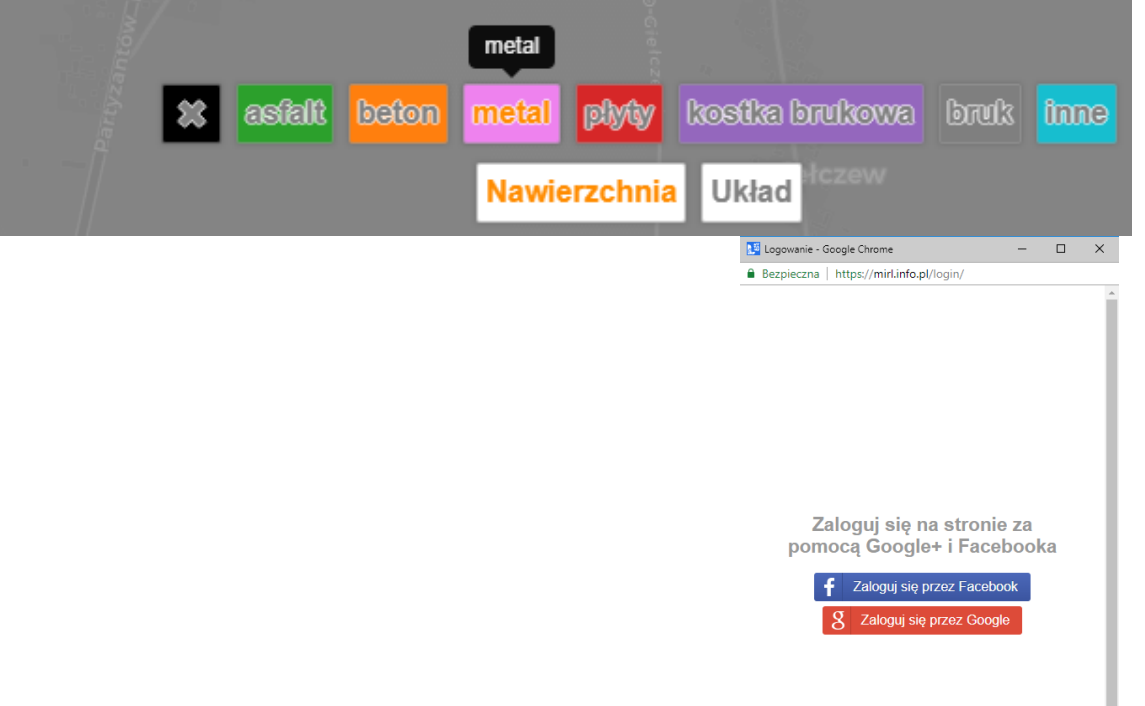

- 18. przełączenie do trybu edycji
- 19. przełączenie w tryb poglądu
- 20. widok pełnoekranowy
- 21. logowanie się (przez )

## **W trybie edycji:**

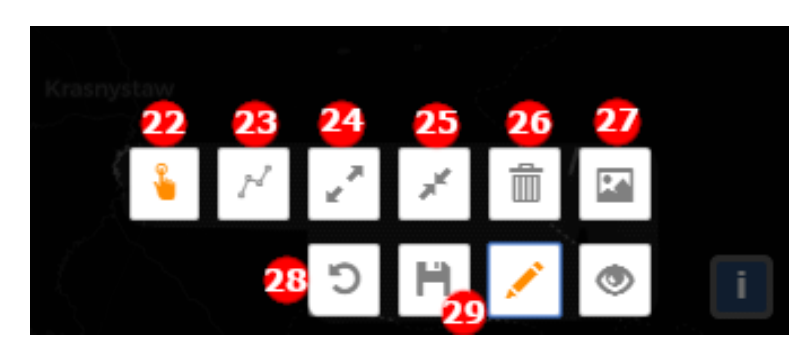

- 22. tryb zaznaczania
- 23. tryb rysowania lub modyfikacji linii
- 24. tryb podziału linii
- 25. tryb łączenia linii (linie muszą się stykać)
- 26. usuwanie zaznaczonych linii
	- usunięcie z edycji usunięcie z sesji edycyjnej
	- usunięcie z danych usunięcie z bazy
- 27. okno poglądowe dla zaznaczonego elementu
- 28. cofnięcie ostatniej operacji
- 29. zapisanie sesji

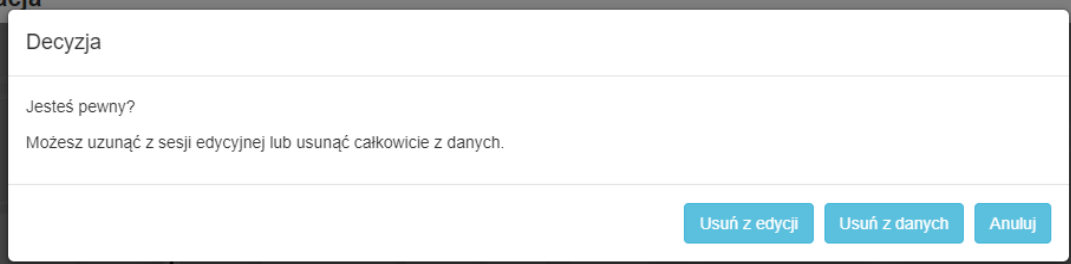

## **Panele:**

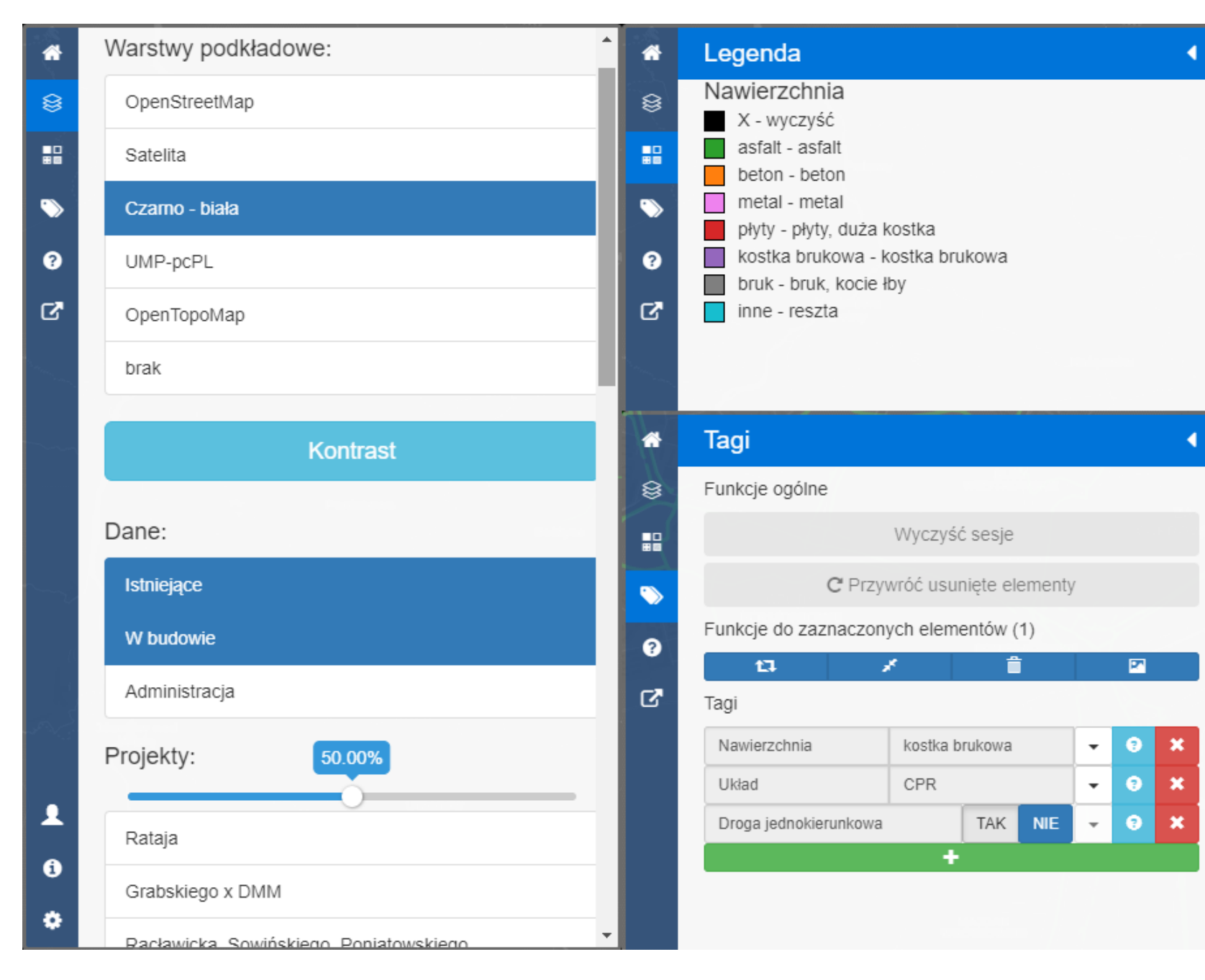

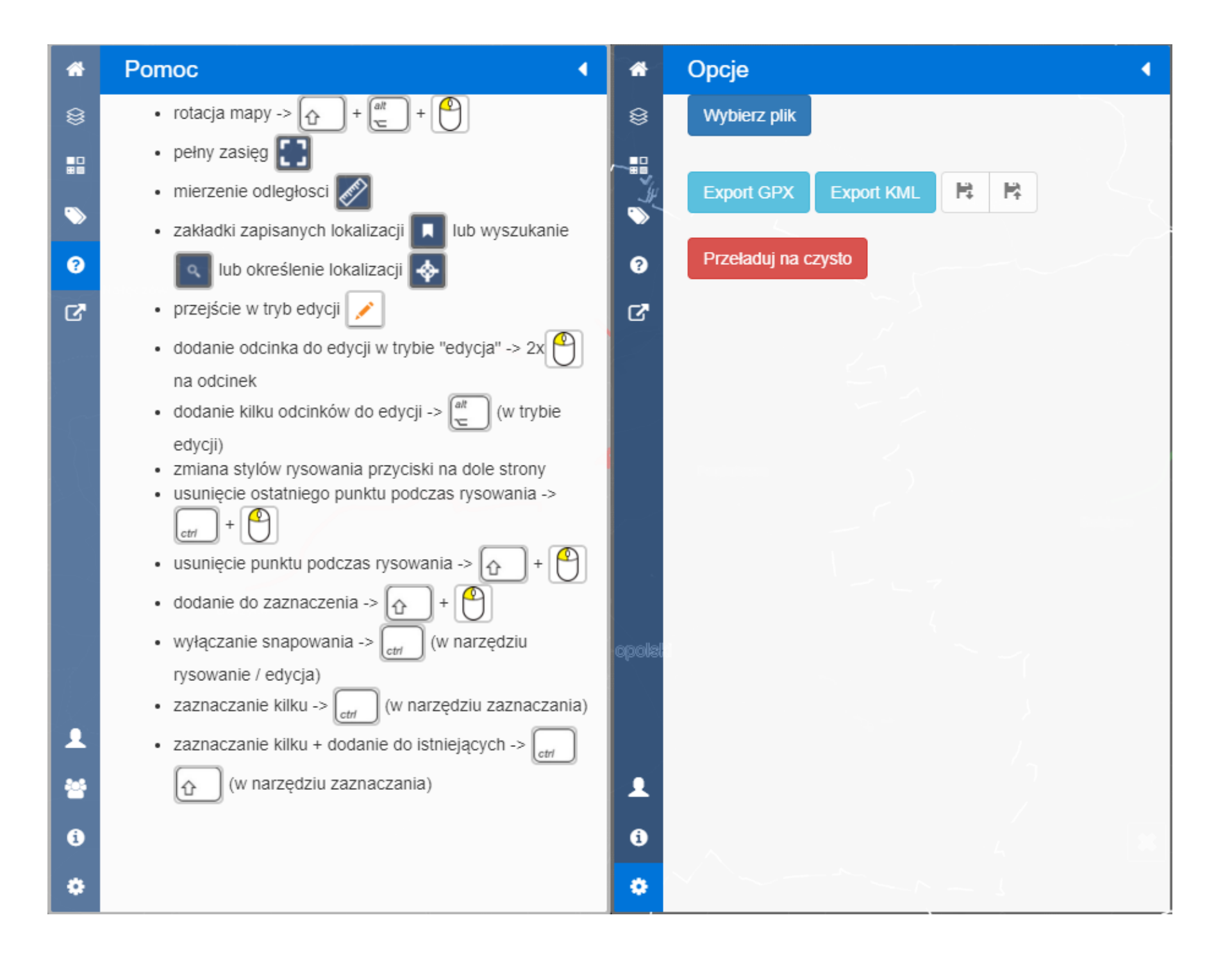